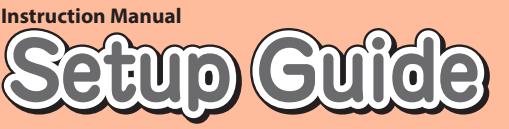

# **Read this to connect and configure the product**

### Speed Wi-Fi 5G X12 **Technically Certified**

NWA-A16520-001-00 June, 2023

# **Preface**

Thank you for buying the Speed Wi-Fi 5G X12 (simply called the "product" from here on). Before using the product, be sure to read the "Setup Guide" (this manual) and the "Notes on usage" to ensure correct use.

### **List of Packaged Items Before you start using the product, make sure that you have all the following items**

# **packaged with the product.**

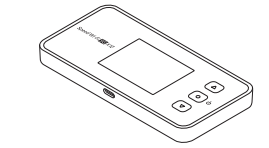

- □ Speed Wi-Fi 5G X12 main unit □ つなぎかたガイド "Setup Guide" (Japanese)
	- □ ご利用にあたっての注意事項(保証書) "Notes on usage" (with warranty) (Japanese)
- \* Keep the packaged items, including the warranty, in a safe place.
- \* An AC adapter and USB cable are not included. Purchase the specified charging equipment (sold separately) and USB cable (commercially available). For details, see "Related Accessories" in "Notes on usage".
- \* The battery is built-in to the product.
- \* The illustrations of the product used in this manual are simulated images. They may differ from the actual product.

- In this manual, the "au Nano IC Card 05" (for au contracts) and the "au Nano IC Card 05 U" (for contracts with WiMAX operators other than au) are referred to as a "SIM card".
- In this manual, both au and WiMAX operators other than au are referred to as a "telecommunications carriers".
- Unless specified otherwise, this manual describes the screenshots, operating procedures, etc. with the au SIM card installed.
- The illustrations and screenshots in this manual are simplified and may look different from the actual product and screens. Also, a part of a screen may be omitted.
- This manual uses the display of the body color "Ice White" to explain examples
- In this manual, the "X12 cradle (sold separately)" is referred to as the "cradle (sold separately)".
- of their respective companies. TM and the  $\Theta$  mark may be omitted in this manual.

# **About button operations**

# **About the Instruction Manual**

"Setup Guide" (this manual), "Notes on usage":

- Explains precautions and information needed before using the product for the first time. "取扱説明書 詳細版 (Full Instruction Manual)" (Japanese):
- Explains the various functions, operations, and settings of the product in detail. Confirmation is possible at the WiMAX Support Information website.
- https://www.necplatforms.co.jp/support/wimax/x12/index.html (in Japanese only)
- In this manual, the "Setup Guide" (this manual), "Notes on usage", and " 取扱説明書 詳細版 (Full Instruction Manual)" (Japanese) are collectively referred to as the "Instruction Manual".
- The latest PDF versions of the "Instruction Manual" can be downloaded from the WiMAX Support Information website.
- https://www.necplatforms.co.jp/support/wimax/x12/index.html (in Japanese only) \* Can be downloaded from the au website.
- https://www.au.com/support/service/mobile/guide/manual/ (in Japanese only)

• Use the  $\triangle$  button and  $\triangledown$  button, from the home screen, open the main menu, select "Mobile network" (mobile), then use the  $\odot$  (enter) button to open the Mobile network screen as shown below. From the home screen, open the main menu, "Mobile network" (Mobile)

The product can transmit data to a wireless base station by using the 5G system, LTE system, and WiMAX 2+ system. You can select from the following communication modes to use this.

# **About the Notations in This Manual**

### ■ Notes on Illustrations / Screenshots

- ve to an area in which communications using "ST (Standard) mode" are not possible, the "Onetime +A (Plus Area) mode" is available to switch the mode to the "+A (Plus Area) mode" temporarily.
- \* The default setting is "ST (Standard) mode". An additional charge, depending on your billing plan, may
- be incurred when you switch to using "+A (Plus Area) mode" or "Onetime +A (Plus Area) mode Regarding connecting the product to a smartphone or PC, or the like, refer to "STEP3 Connecting to Wireless LAN (Wi-Fi®)".
- If you have an au contract, then data transmission is possible overseas by using the LTE system and UMTS system. For details, refer to "au World Service support (for au contracts)" in "What the Product Can Do" or "10-1 au 世界サービスについて (About au World Service)" in " 取扱説明書 詳細版 (Full Instruction Manual)" (Japanese).

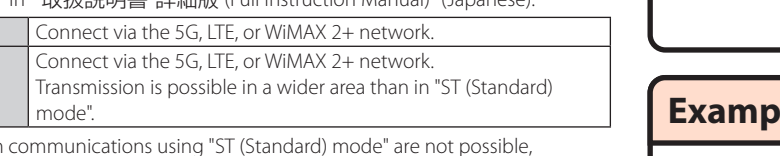

Communication speed may not reach the maximum value, depending on the connection environment, etc. Furthermore, online gaming may not operate normally depending on

Wide Area Network (WAN)

- 
- 
- 
- 
- 
- 
- Company names and product names referred to in this manual are trademarks or registered trademarks

# **Before using the product**

■ Learn about target areas and fees s://www.au.com/english/mobile/service/global/au-world-service/area-charge/ ■ About applicable data transmission fees and how to use data transmission overseas https://www.au.com/mobile/service/global/au-world-service/check/ (in Japanese only)

■淡漠<br>、大きさん<br>画演演演

- Use by customers overseas \*Be sure to confirm before traveling https://www.au.com/information/notice\_mobile/global/ (in Japanese only)
- \* Does not include any discounted services or data transmission fixed fee/discounted services in Japan. \* Consumption tax is not added to user fees for various international services.

Depending on the ambient reception environment, the number of connected devices may not reach

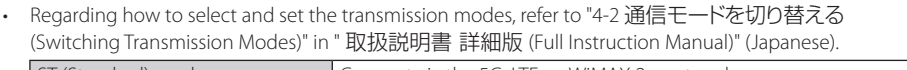

w to set up the product: From the home screen, open the main menu. "Mobile network" (Mobile) -"Roaming" - select/enter "International roaming" (Roaming) to enable it

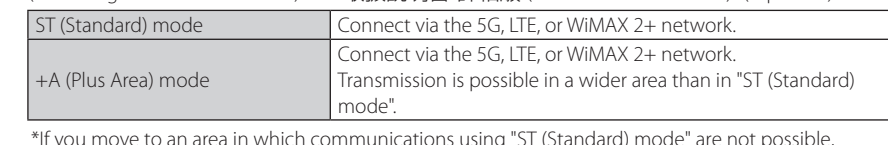

**What the Product Can Do**

■ Wireless LAN (Wi-Fi<sup>®</sup>) Connections This manual explains how to connect to a smartphone or PC using wireless LAN (Wi-Fi®) You can connect a maximum of 16 devices

the limit.

the connected devices, the game, and other factors.

Wide Area Network (WAN)

The product

Smartphone, tablet, etc.

PC, game console, etc.

Wireless LAN (Wi-Fi®)

Connections

 Refer to "3-2 USB で接続する (Connecting via USB)" in " 取扱説明書 詳細版 (Full Instruction

You can use wireless LAN (Wi-Fi®) connections and USB connections at the same time. By combining these, you can connect a maximum of 17 device

The product

 $\begin{picture}(20,20) \put(0,0){\line(1,0){10}} \put(15,0){\line(1,0){10}} \put(15,0){\line(1,0){10}} \put(15,0){\line(1,0){10}} \put(15,0){\line(1,0){10}} \put(15,0){\line(1,0){10}} \put(15,0){\line(1,0){10}} \put(15,0){\line(1,0){10}} \put(15,0){\line(1,0){10}} \put(15,0){\line(1,0){10}} \put(15,0){\line(1,0){10}} \put(15,0){\line(1$ 

Manual)" (Japanese).

The au World Service are services that allow you to use the product overseas, the same as it is used in

Payment is easy because the usage fee is added to your Japan domestic invoice, without the need fo

Japan. The product can use the UMTS/LTE network according to your travel destination.

special applications or fixed monthly fees.

■ au World Service support (for au contracts)

\* For a new subscription, overseas usage is possible after one day.

However, for subscriptions via the online shop, overseas usage cannot start until 2 days after

**B** USB Cable (Commercially Available)

the product is first used in Japan. • For details, such as which countries are supported, fees, and other services, check out the au website or Customer Center.

- 
- Check signal strength of 5G/LTE/WiMAX 2+
- 
- 
- 
- 
- Start WebUI
- を使う (Using Smartphone Application)" i

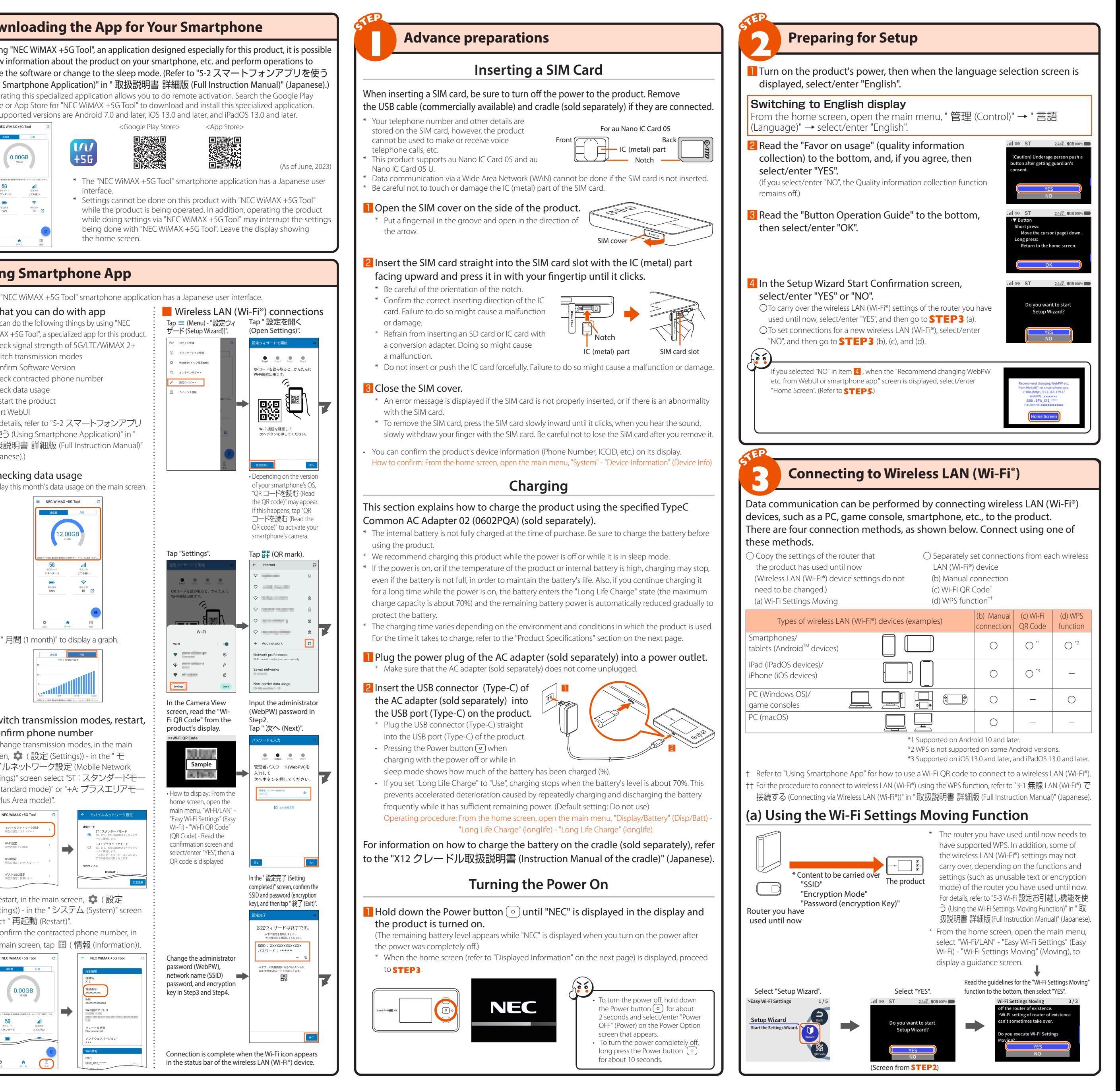

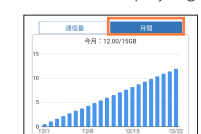

screen,  $\bullet \bullet$  (設定 (Settings)) - in the " モ バイルネットワーク設定 (Mobile Network

② Power/Enter  $\begin{picture}(120,15) \put(0,0){\line(1,0){150}} \put(15,0){\line(1,0){150}} \put(15,0){\line(1,0){150}} \put(15,0){\line(1,0){150}} \put(15,0){\line(1,0){150}} \put(15,0){\line(1,0){150}} \put(15,0){\line(1,0){150}} \put(15,0){\line(1,0){150}} \put(15,0){\line(1,0){150}} \put(15,0){\line(1,0){150}} \put(15,0){\line(1,0){150}}$ 

> Displays the power options (power off, sleep tions (power (<br>›de, restart).

ng press (about 2 seconds)

Long press (about conds)

Used to connect the USB cable (commercially available) to the product, or when placing the product on the cradle (sold separately).

⑥ SIM cover The SIM card slot is under the SIM cover. Always close it while using the product.  $(7)$  SIM card slot Insert the SIM card into this slot.

ers menus and ite ............<br>the display

- The antenna is built-in. Covering the product with your hand during communication may affect the communication quality.
- malfunctions. Also, the battery is internal and

Do not remove the exterior case. Forcibly removing it might cause damage or cannot be removed.

# $-\circledS$  USB port (Type-C<sup>TM</sup>) ③△ button ⑥ SIM cover ⑦ SIM card slot

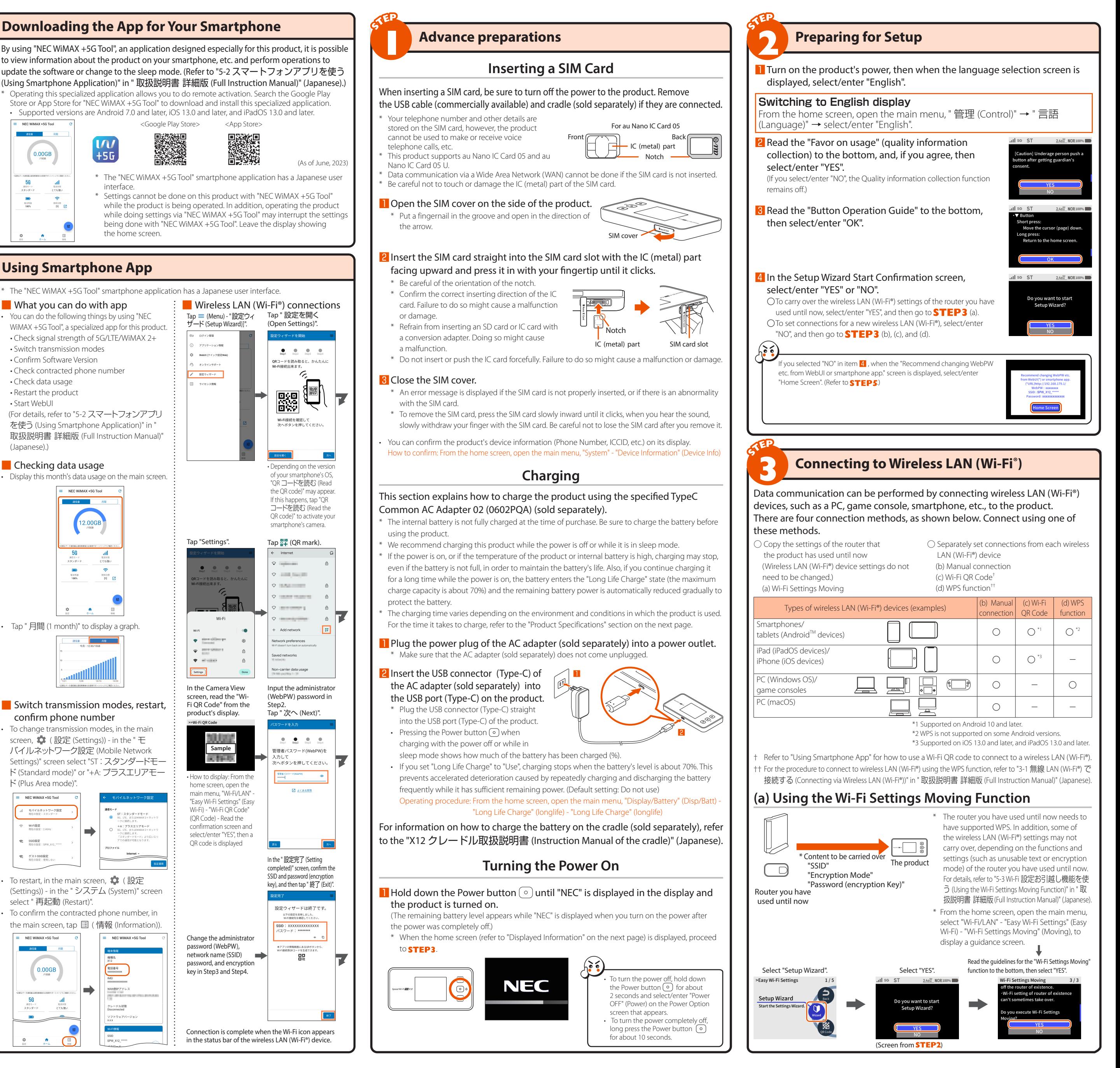

- To restart, in the main screen,  $\bullet$  (設定 (Settings)) - in the " システム (System)" screen
- 

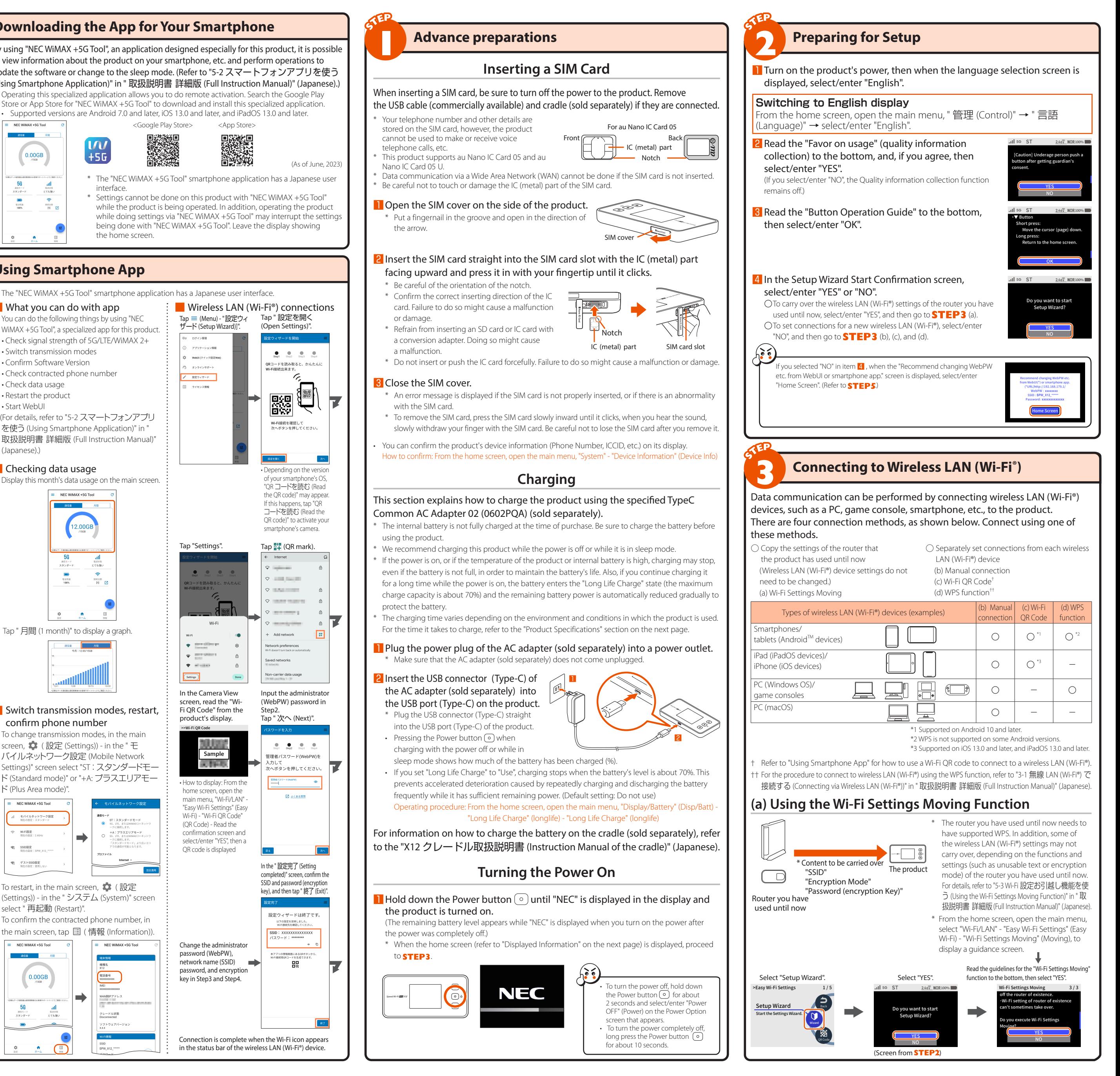

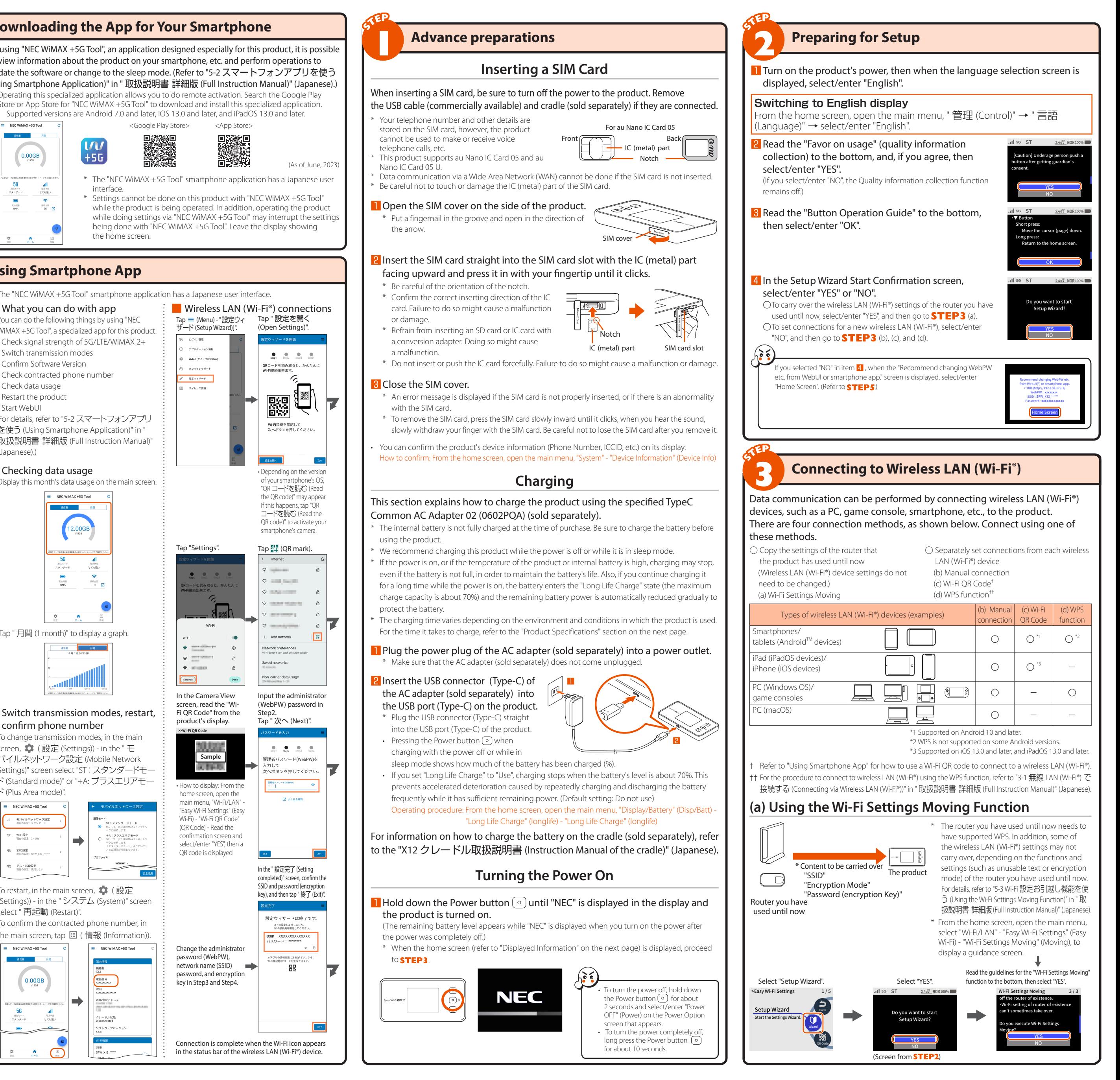

### ■ Switch transmission modes, restart, confirm phone number

# **Using Smartphone App**

# **Part Names and Functions**

① Display

③△ button

 $-(4)$  $\nabla$  button

② Power/Enter button

Turns the power on/off.

s you view the status of this produ and notification information. can also check information for oduct and do major setting

ort press Turns display on/off.

Long press (about 2 seconds)

Short press Opens settings screen and moves cursor upward.

On the settings screen, turns the display off.

④▽ button

 $\bigcirc$ 

Short press Opens settings screen and moves cursor downward.

On the settings screen, returns to the home screen.

⑤ USB port (Type-CTM)

Name | Function

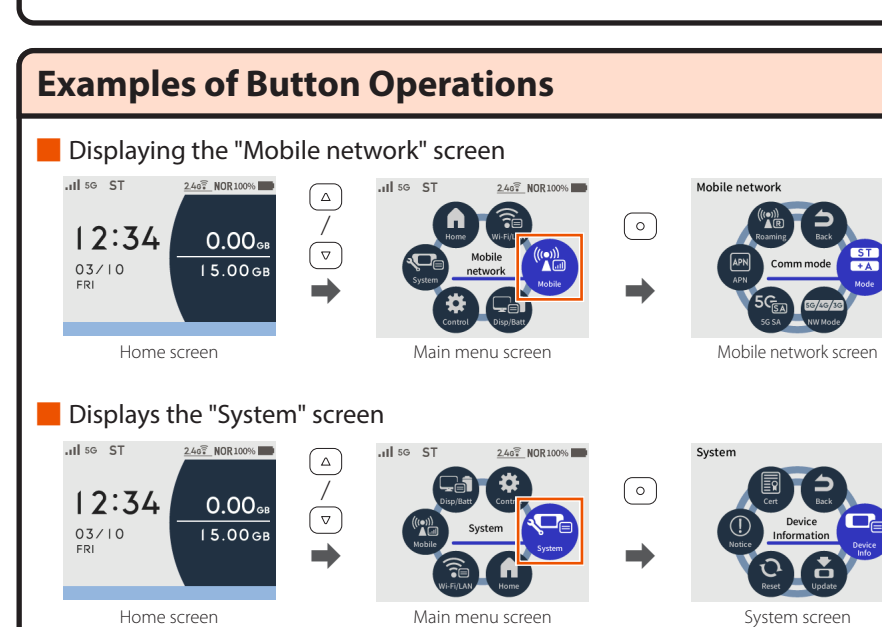

### • On the settings screen, long press the  $\textcircled{a}$  button for about 2 seconds to turn the display off. On the settings screen, long press the  $\overline{\triangledown}$  button for about 2 seconds to return to the home scre

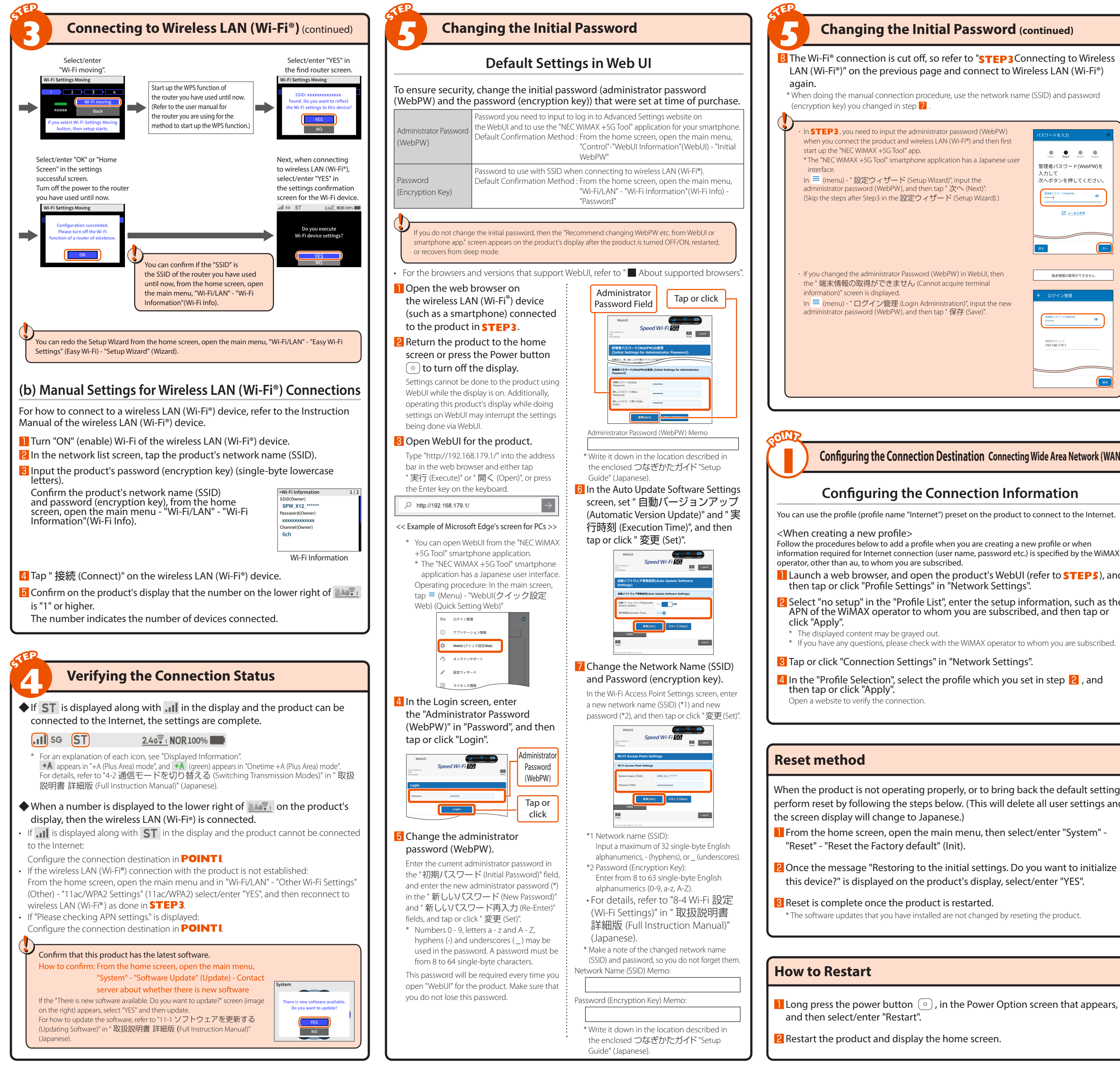

8 The Wi-Fi<sup>®</sup> connection is cut off, so refer to "STEP3 Connecting to Wireless LAN (Wi-Fi®)" on the previous page and connect to Wireless LAN (Wi-Fi®)

## **Configuring the Connection Information**

You can use the profile (profile name "Internet") preset on the product to connect to the Internet.

- nformation required for Internet connection (user name, password etc.) is specified by the WiMAX
- **1** Launch a web browser, and open the product's WebUI (refer to **STEP5**), and

**2** Select "no setup" in the "Profile List", enter the setup information, such as the APN of the WiMAX operator to whom you are subscribed, and then tap or

\* If you have any questions, please check with the WiMAX operator to whom you are subscribed.

**Configuring the Connection Destination Connecting Wide Area Network (WAN)**

<Wi-Fi/LAN screen>

\*1: An additional charge, depending on your billing plan, may be incurred when you switch to using "+A (Plus Area) mode" or "Onetime +A (Plus Area) mode

This is displayed when the Power button  $\circ$  is pressed while in Sleep mode.

This is displayed while doing settings for the product.

INCORPORATED. ■ USB Type-C is a trademark of the USB Implementers Forum.

© NEC Platforms, Ltd. 2023 This manual and related software may not be duplicated or altered, nor can duplicate copies be distributed, in whole or in part, without prior

.<br>Sumpary names and the ® mark may be on are trademarks of the ® mark may be o

written permission from NEC Platforms, Ltd.

ی<br>Ener<br>mod

# When the product is not operating properly, or to bring back the default settings, perform reset by following the steps below. (This will delete all user settings and

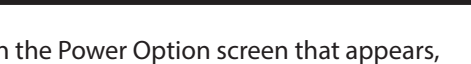

# **Displayed Information**

### **Troubleshooting**

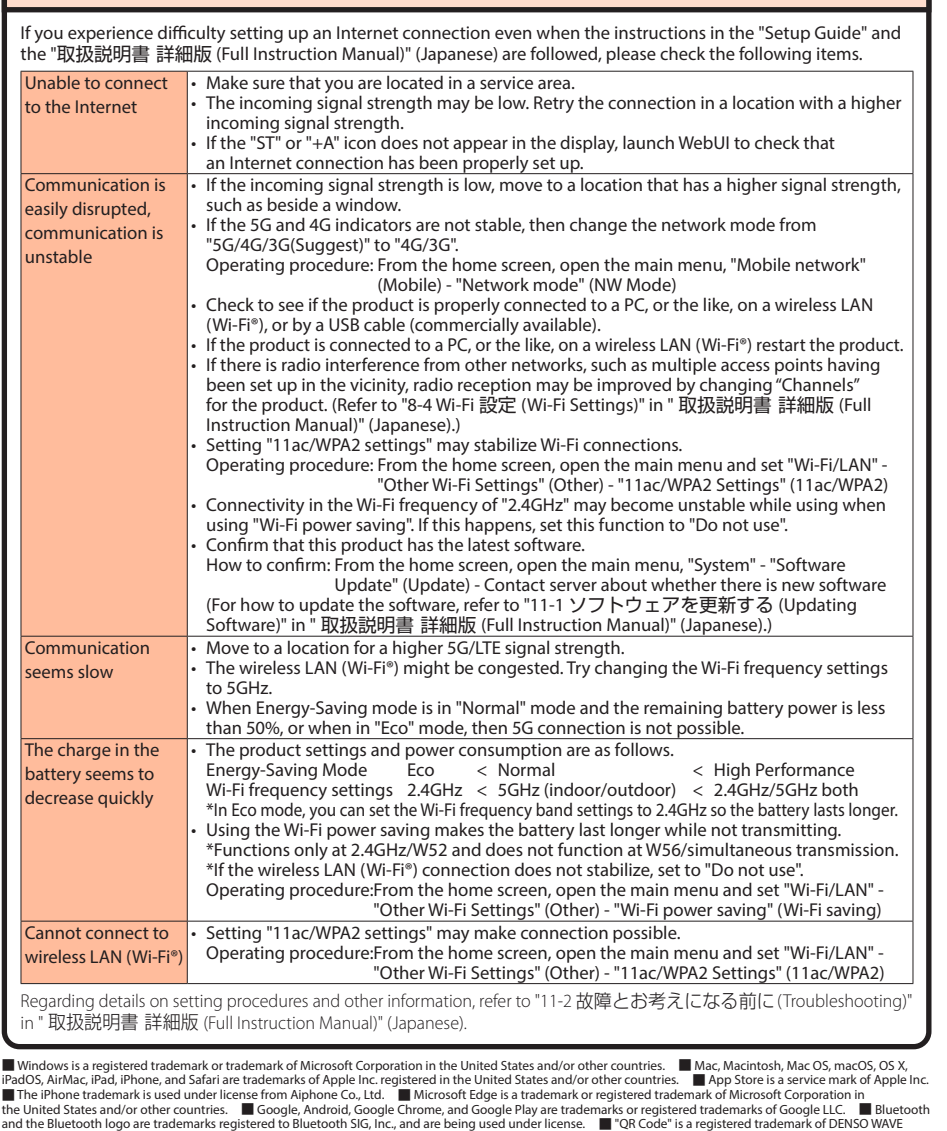

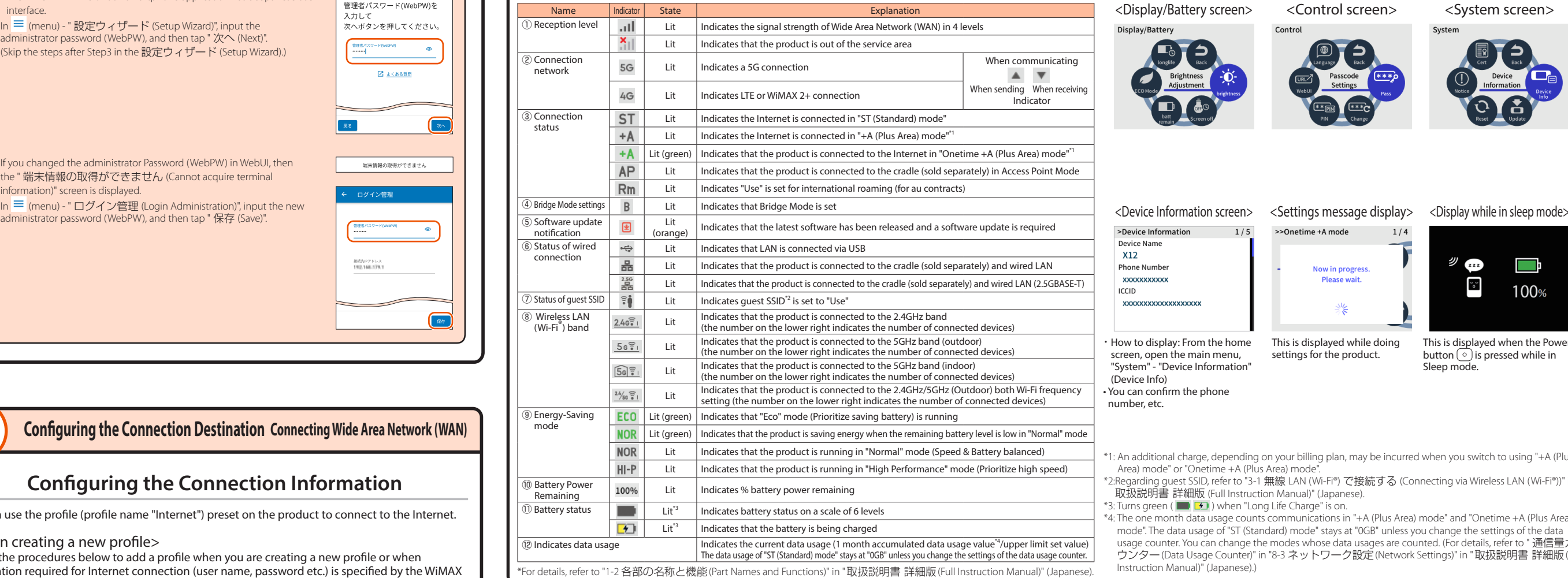

# <Display/Battery screen> <Control screen> <System screen>

# **Product Specifications**

<Mobile network screen>

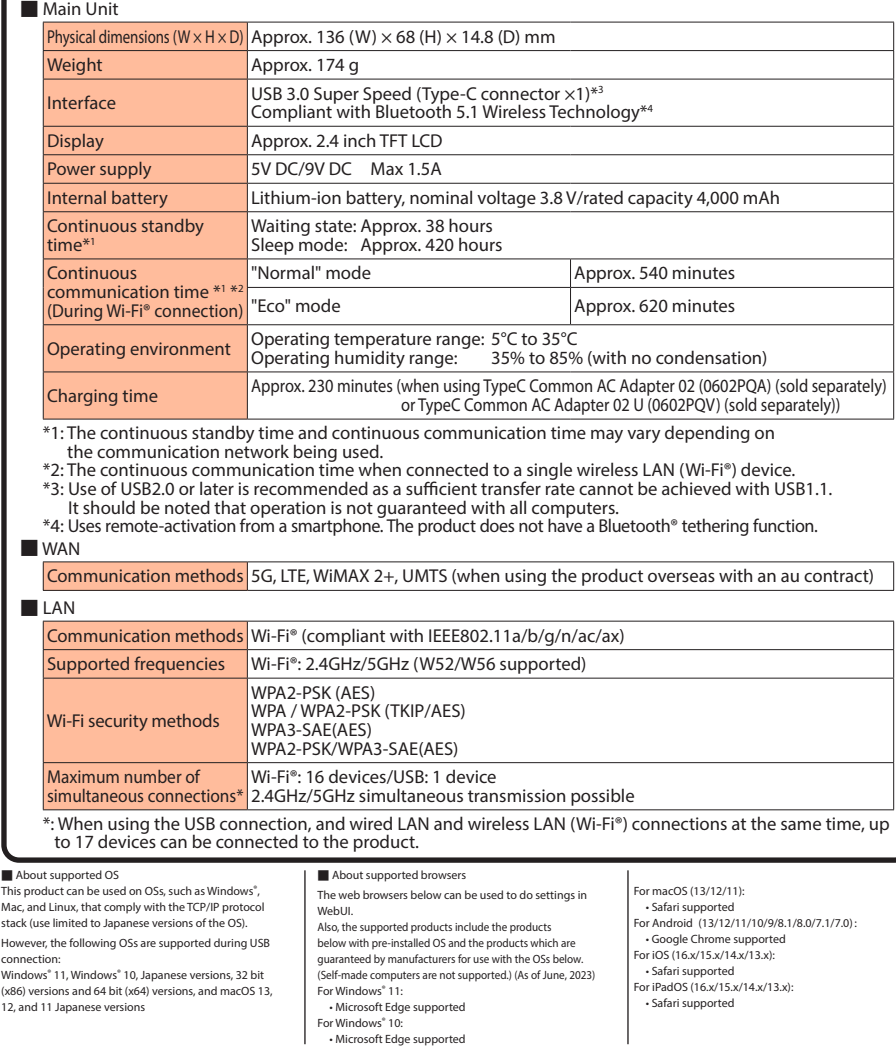

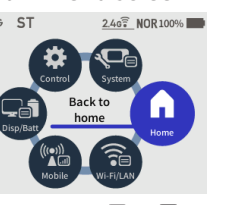

This is displayed when  $(\triangle)$  or  $(\triangledown)$  is pressed in the home screen.

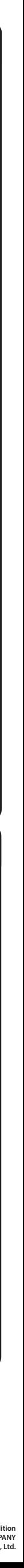

<Main menu screen>

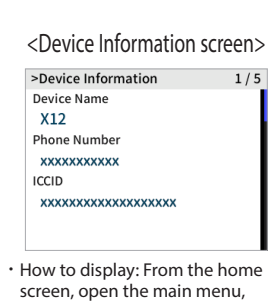

"System" - "Device Information"

(Device Info)

• You can confirm the phone

number, etc.

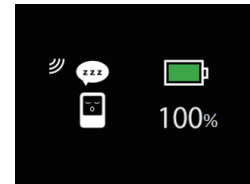

\*2:Regarding guest SSID, refer to "3-1 無線 LAN (Wi-Fi®) で接続する (Connecting via Wireless LAN (Wi-Fi®))" in " 取扱説明書 詳細版 (Full Instruction Manual)" (Japanese).

\*3: Turns green (  $\Box$  ) when "Long Life Charge" is on.<br>\*4: The one month data usage counts communications in "+A (Plus Area) mode" and "Onetime +A (Plus Area) mode". The data usage of "ST (Standard) mode" stays at "0GB" unless you change the settings of the data<br>usage counter. You can change the modes whose data usages are counted. (For details, refer to " 通信量力 ウンター(Data Usage Counter)" in "8-3 ネットワーク設定(Network Settings)" in "取扱説明書 詳細版(Full ction Manual)" (Japanese).)

\* When doing the manual connection procedure, use the network name (SSID) and password

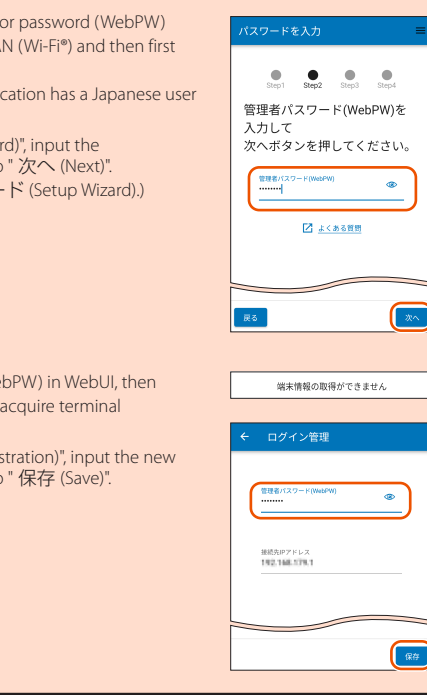

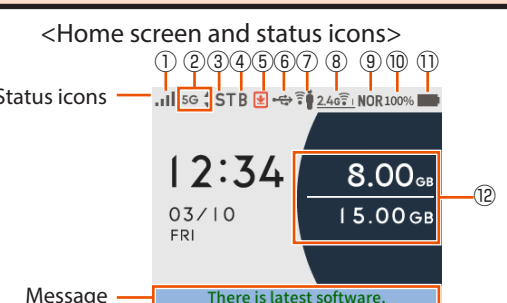

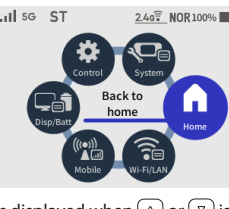